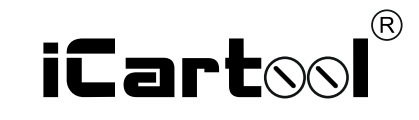

# Wi-Fi Видеоэндоскоп IC-V803/IC-V803-2

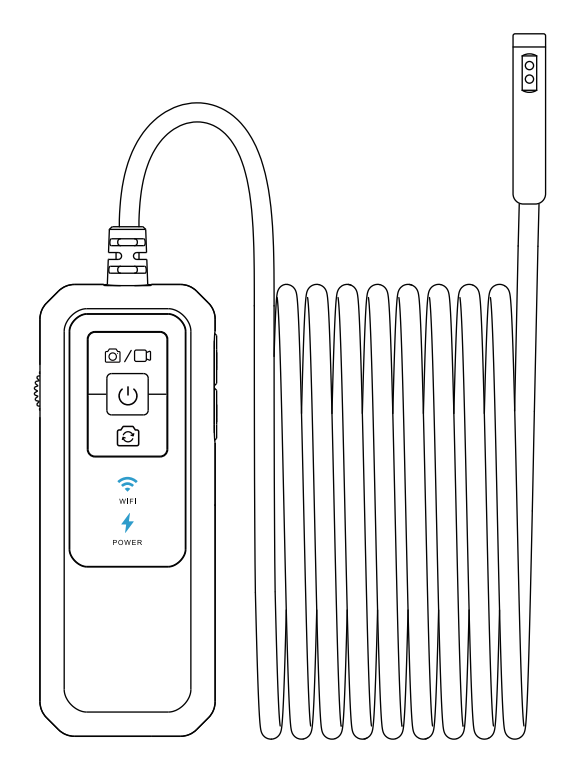

Инструкция по эксплуатации

## O *<u>O PULCOPE</u>*

Портативный Wi-Fi видеоэндоскоп IC-V803 / IC-V803-2 позволяет проводить визуальный осмотр скрытых полостей, вентиляционных каналов, труб, внутренних узлов автомобиля и других объектов без демонтажа. Совместим с устройствами на базе ОС Android/iOS.

Для работы с устройством необходимо установить приложение.

## **МЕРЫ ПРЕДОСТОРОЖНОСТИ**

#### ПРЕДУПРЕЖДЕНИЕ

Перед использованием внимательно ознакомьтесь с инструкцией. Несоблюдение приведенных далее мер предосторожности не гарантирует Вашу безопасность и сохранность рабочих качеств прибора.

• Прибор не предназначен для использования в медицинских целях.

• Не допускается использование эндоскопа при температуре выше +60°С или ниже 0°С.

• Храните прибор в сухом и хорошо проветриваемом месте. Не используйте и не храните во взрывоопасных средах, сильных электрических (магнитных) полях или горючих газах, так как это может привести к пожару ИЛИ ВЗОЫВУ.

• Не используйте для зарядки прибора зарядное устройство высокой мощности, так как это может повлиять на срок службы батареи.

• Не допускайте попадания воды на корпус и детали, кроме гибкого зонда, поскольку вода создает риск поражения электрическим током. Другие детали инструмента, кроме гибкого зонда, не являются водонепроницаемыми, поэтому прибор не следует использовать или хранить в условиях повышенной влажности.

• При проверке двигателя автомобиля, пожалуйста, убедитесь, что температура в двигателе снизилась до допустимой температуры.

• Не подносите наконечник зонда с камерой к глазам, чтобы не повредить зрение ярким светом.

#### ПРАВИЛА ЭКСПЛУАТАЦИИ

1. Объектив является хрупкой деталью, поэтому не подвергайте зонд эндоскопа ударам или давлению в процессе работы. Это может привести к повреждению внутренних частей прибора и повлиять на его работоспособность.

2. Не перекручивайте зонд, не тяните эндоскоп за зонд. Иначе зонд может получить повреждения.

3. Не допускайте попадания брызг каких-либо агрессивных жидкостей (соленой воды, машинного масла, дизельного топлива и технических жидкостей) на зонд эндоскопа. При кратковременном контакте с агрессивной жидкостью в процессе работы сразу очистите зонд чистой влажной салфеткой.

4. По завершению работы протрите зонд влажной салфеткой, затем дайте ему высохнуть.

#### ЗАПРЕЩАЕТСЯ:

• Погружать видеокамеру и зонд в воду и агрессивные жидкости.

- Работать в режиме зарядки, чтобы исключить удар током.
- Разбирать и вносить изменения в конструкцию эндоскопа.

При несоблюдении правил эксплуатации прибора, гарантийные обязательства не поддерживаются.

## ОПИСАНИЕ ПРИБОРА

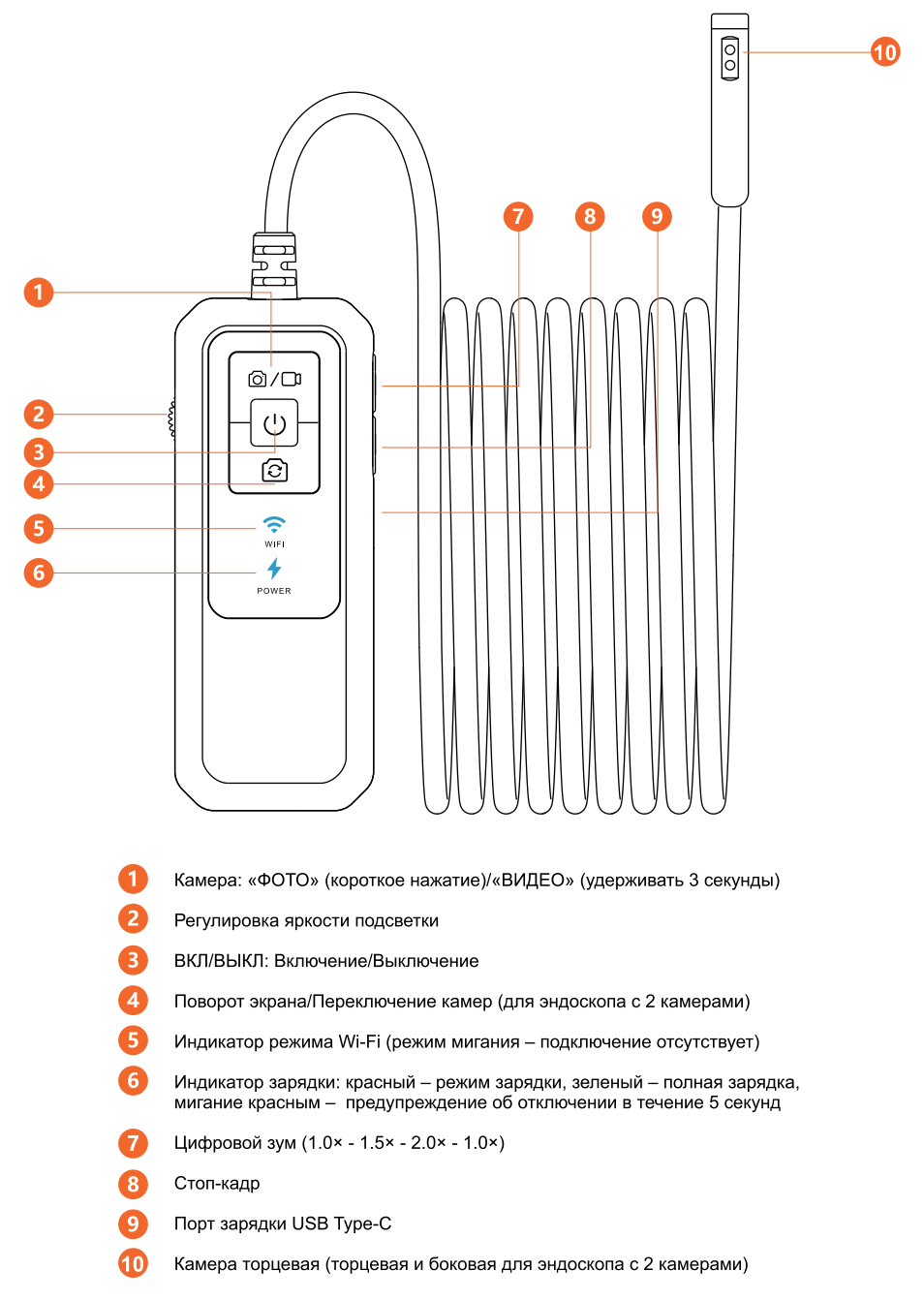

# ЭКСПЛУАТАЦИЯ

УСТАНОВКА ПРИЛОЖЕНИЯ

Загрузите и установите приложение для iPhone, iPad или Android. Поддержка iOS 9.0+/Android 6.0+

Вариант 1. Выполните поиск приложения «ANESOK» в App Store/Google Play и установите его на телефон.

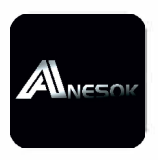

Вариант 2. Нажмите на иконку для установки приложения.

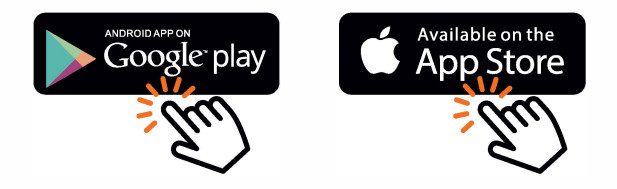

#### ПОРЯДОК РАБОТЫ

- 1 Нажмите кнопку «ВКЛ.» на корпусе модуля Wi-Fi видеоэндоскопа для включения камеры.
- 2 В списке доступных сетей найдите сеть с названием iCartool-XXXX и подключитесь к ней. Голубой индикатор Wi-Fi стабильно горит - подключение успешно.
- 3 После успешного подключения зайдите в приложение «Anesok» на вашем смартфоне/планшете, чтобы приступить к работе.

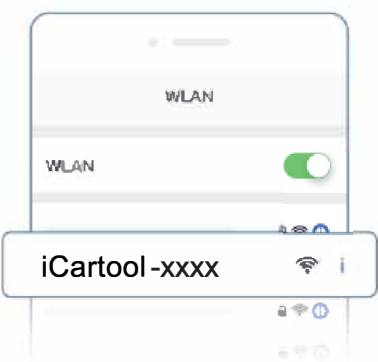

## РАБОТА С ПРИЛОЖЕНИЕМ

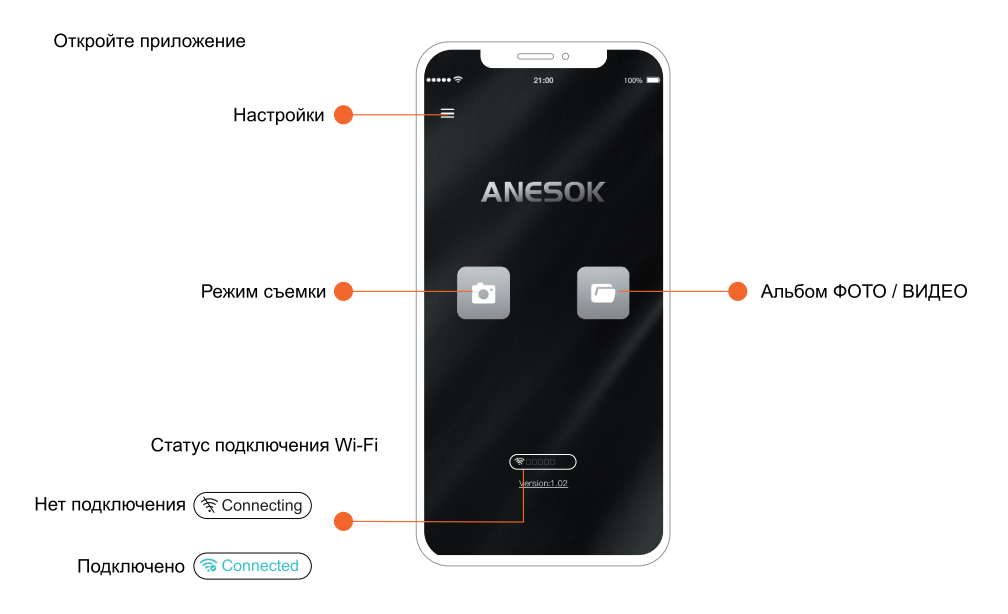

Сделайте фотографии или запишите видеосюжет нажатием кнопки ФОТО в приложении или Камера на корпусе .<br>Wi-Fi модуля. Короткое нажатие - выполняются снимки, длительное нажатие - записываются видеосюжеты.

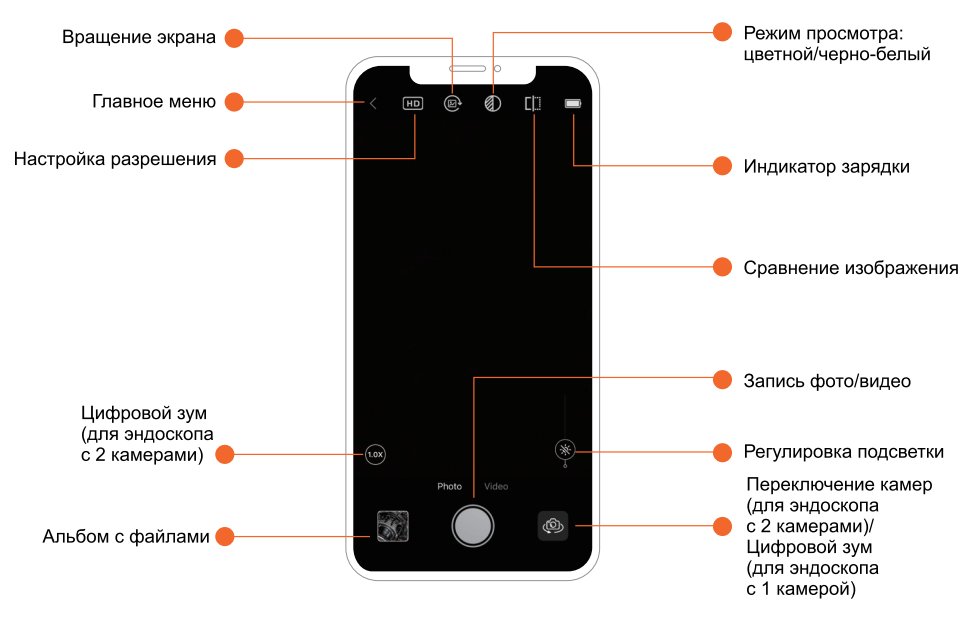

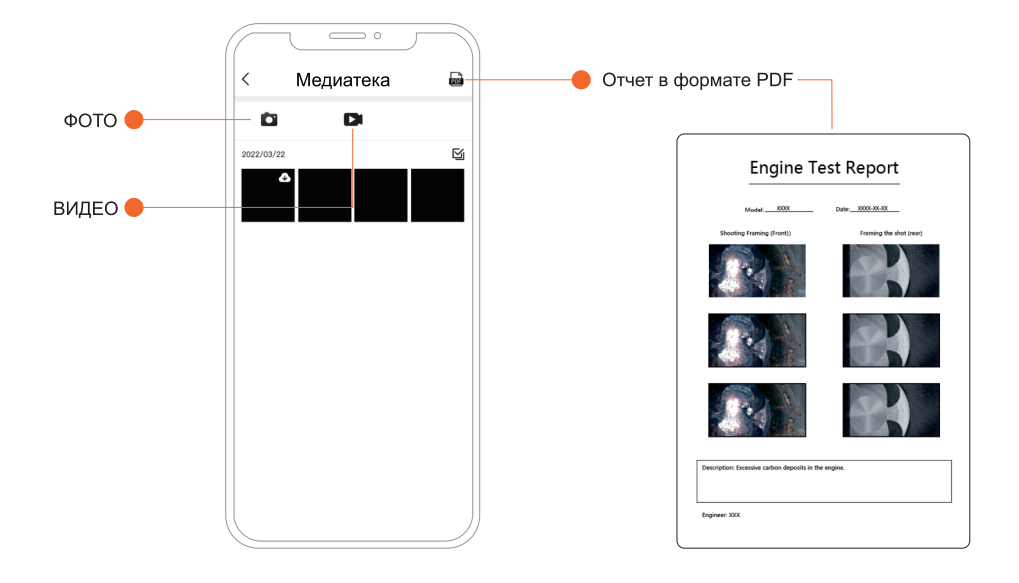

#### **ЗАРЯДКА**

Для зарядки устройства используйте адаптер DC 5V == 1А или 5V == 2А. Функция быстрой зарядки не поддерживается.

Если устройство не используется в течение длительного времени, рекомендуется заряжать аккумулятор не реже 1 раза в 3 месяца.

Для зарядки подключите устройство с помощью адаптера USB Type-C. Во время зарядки горит красный .<br>светодиодный индикатор. Зеленый светодиодный индикатор означает что устройство полностью заряжено. Для полной зарядки эндоскопа требуется около 1.5 часов.

## ЧАСТО ЗАДАВАЕМЫЕ ВОПРОСЫ

- 1 Если отсутствует изображение, есть помехи, то: Проверьте настройку Wi-Fi на смартфоне, убедитесь в том, что он подключен к эндоскопу.
- 2 При выводе фотоснимков на экран происходят задержки. Шаг 1. Расстояние между Wi-Fi эндоскопом и телефоном/планшетом не должно превышать 5 м. Шаг 2. Проверьте, что аккумулятор полностью заряжен.

## 3 Изображение на экране нечеткое.

Проверьте фокусное расстояние от объекта до камеры, оно должно быть в диапазоне от 2 до 10 см. Протрите объектив камеры чистой спиртовой салфеткой.

#### 4 Нагрев камеры

Это нормально, что камера нагревается, особенно когда включена светодиодная подсветка на максимальную яркость. Не влияет на срок службы или использование в пределах допустимых температур.

## УСТАНОВКА ДОПОЛНИТЕЛЬНЫХ ПРИСПОСОБЛЕНИЙ

Насадки: крюк, магнит, зеркало, фиксаторы (3 шт)

Для эндоскопа с 2 камерами насадка «Зеркало» не входит в комплект.

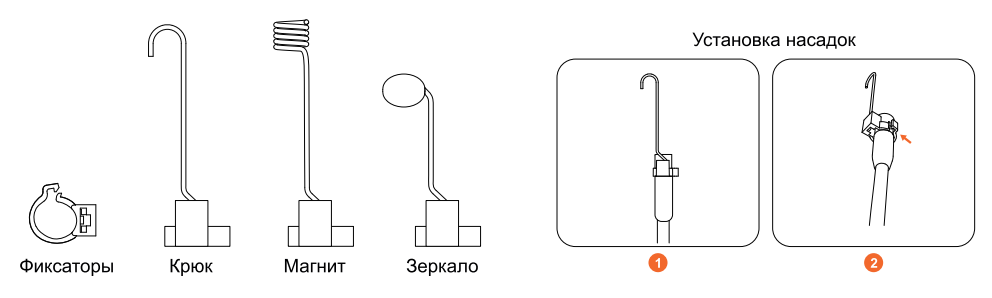

## УХОД И ХРАНЕНИЕ

#### УХОД ЗА ЗОНДОМ

Очищайте зонд сразу после использования. Тщательно протрите зонд салфеткой, смоченной в нейтральном моющем средстве, затем протрите салфеткой, смоченной в чистой воде, и наконец. насухо протрите зонд. Если оставить его загрязненным на длительный период времени, он может быть поврежден коррозией.

#### УСЛОВИЯ ХРАНЕНИЯ

Храните устройство при комнатной температуре и влажности. Храните устройство в чистом, сухом и надежном месте.

#### **ГАРАНТИЯ**

Поставщик устанавливает Гарантию на видеоэндоскоп сроком 12 месяцев со дня поставки. Данная гарантия распространяется только на дефекты, произошедшие по вине Поставщика.

Гарантия не распространяется на:

- случаи, возникшие при работе с устройством с нарушением правил эксплуатации:
- части прибора, являющиеся расходными материалами, в том числе батарею;
- повреждения и износ кабелей питания и соединительных кабелей, вызванные эксплуатацией;
- камеру, в случае ее механического повреждения, погружения в жидкости или превышения рабочей температуры :
- основной блок при наличии механических, электрических (термических) или химических повреждений устройства, возникших в результате нарушения правил его эксплуатации;

• зонд, в случае его механического повреждения: перелом, разрыв внешней оболочки и нарушение внутренних коммуникаций;

• прочие случаи, возникшие при работе устройства с нарушением правил эксплуатации.

Внешний вид, технические характеристики и комплектация могут быть изменены без предварительного уведомления.

## ТЕХНИЧЕСКИЕ ХАРАКТЕРИСТИКИ

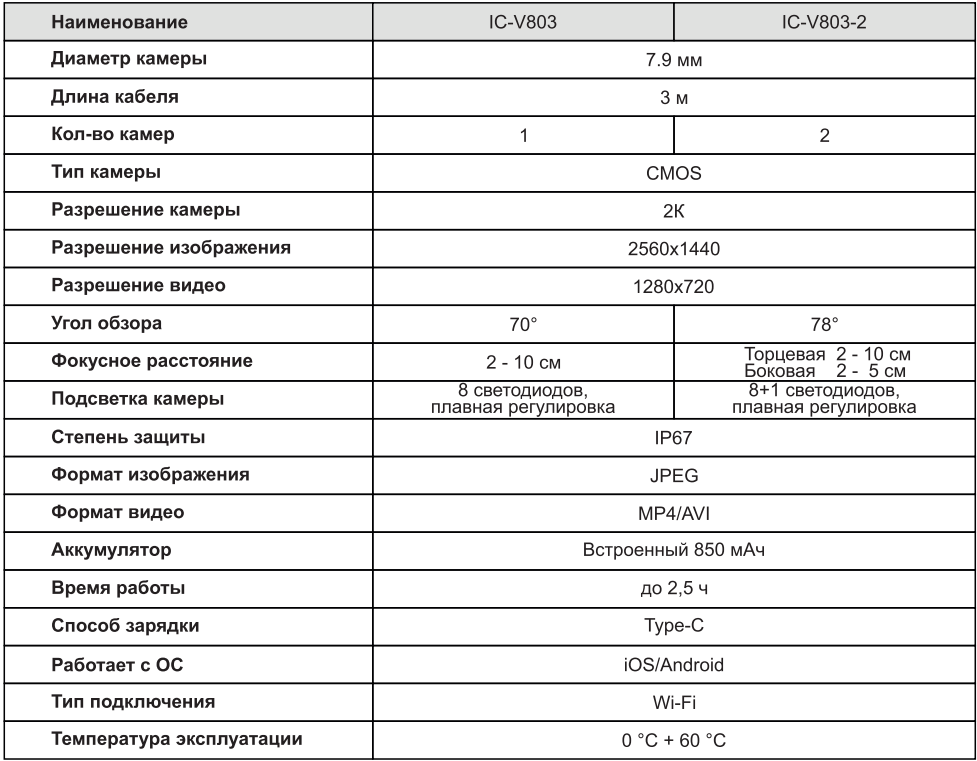

#### Комплектация:

- Видеоэндоскоп с зондом
- $\cdot$  Kpiok
- Магнит
- Зеркало (для эндоскопа с 1 камерой)
- Зарядка USB Type-C
- Картонная упаковка
- Электронная инструкция

Авторизованный дистрибьютор и сервисный центр на территории РФ: Автосканеры.RU Адрес: 125363, РФ, г. Москва<br>Строительный проезд 10<br>+7 (499) 322-42-68